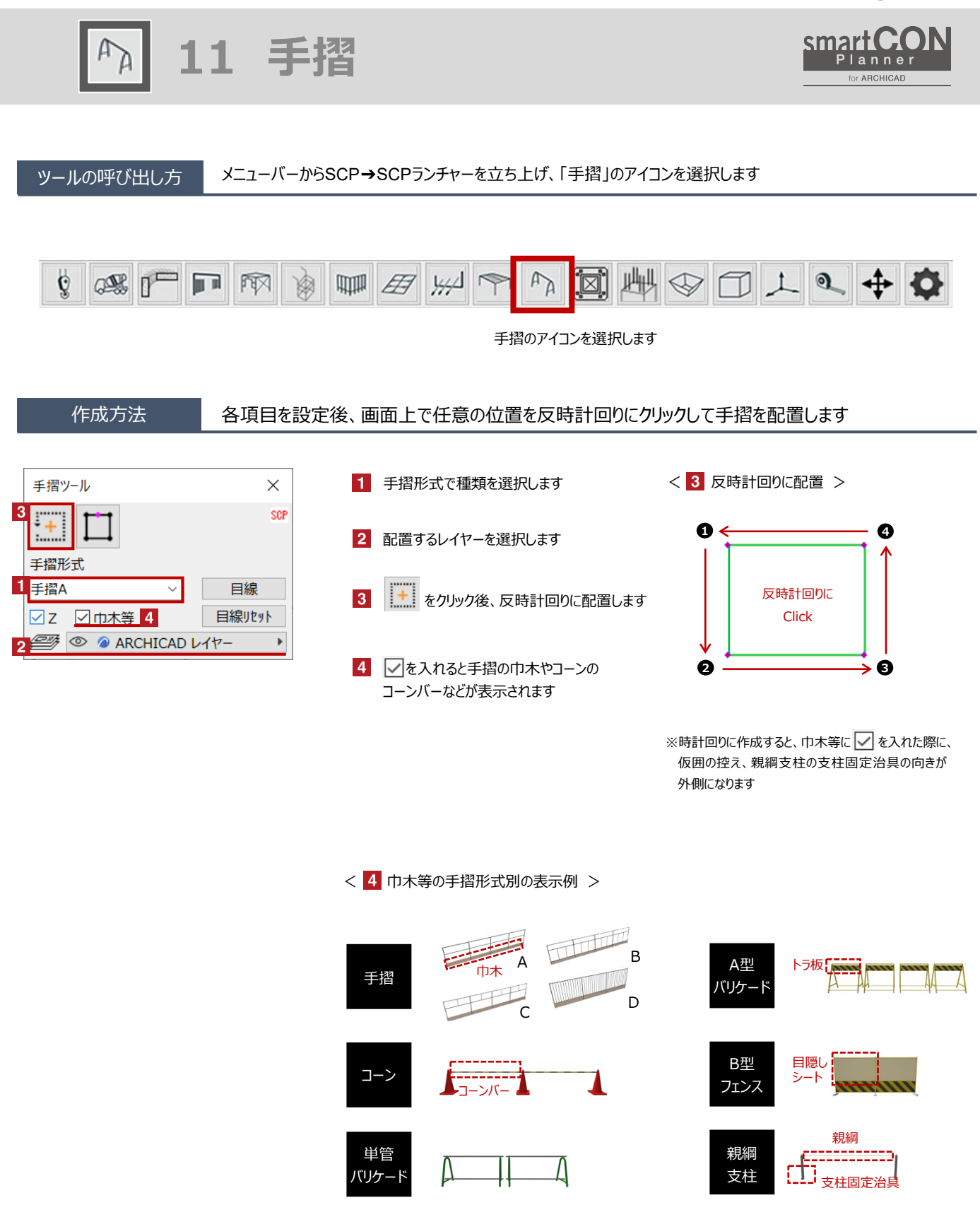

**11 手摺**

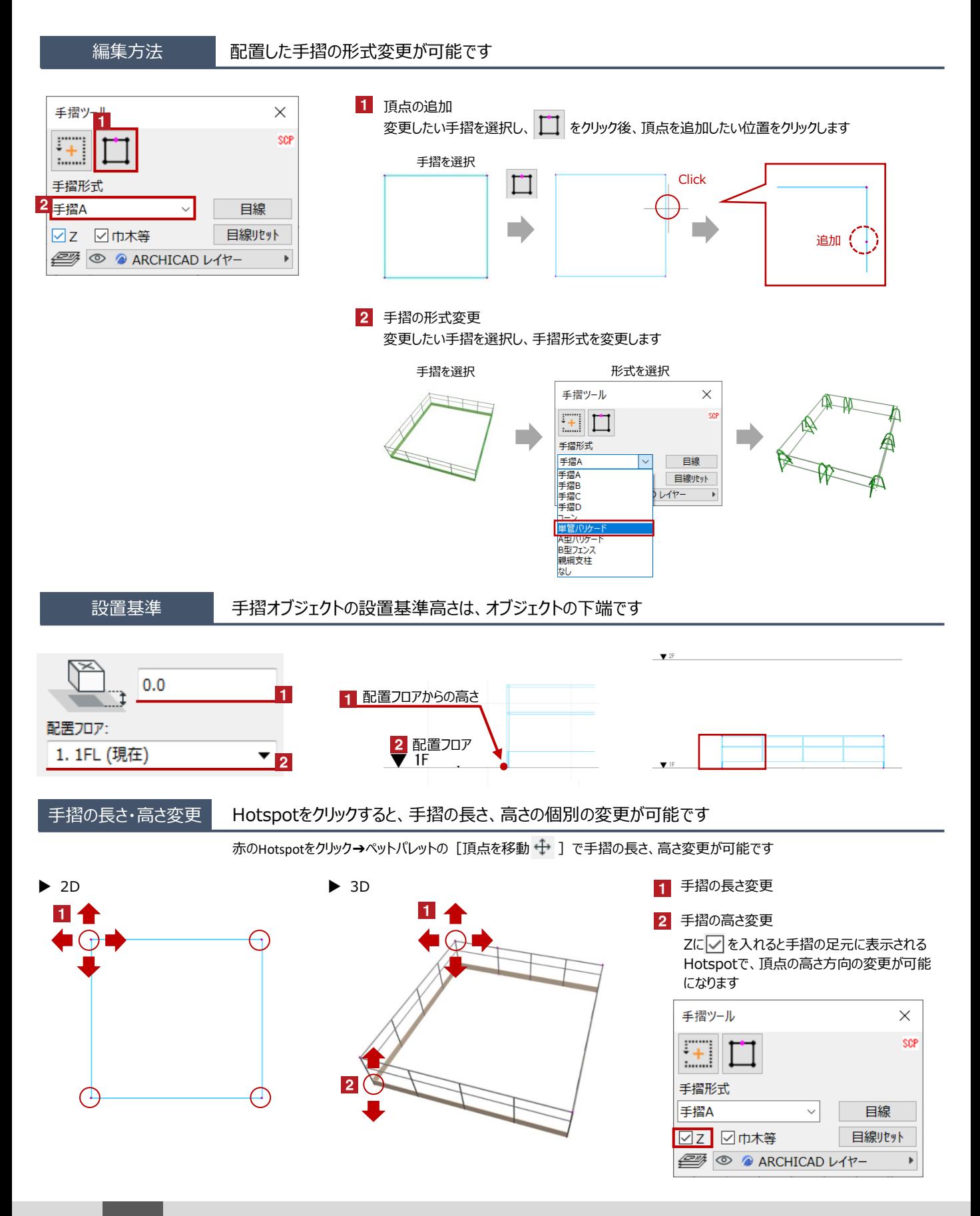

**11 手摺**

オブジェクトの設定 配置した手摺を選択し、「オブジェクトの設定画面(Ctrl+T)」で各種設定を変更します

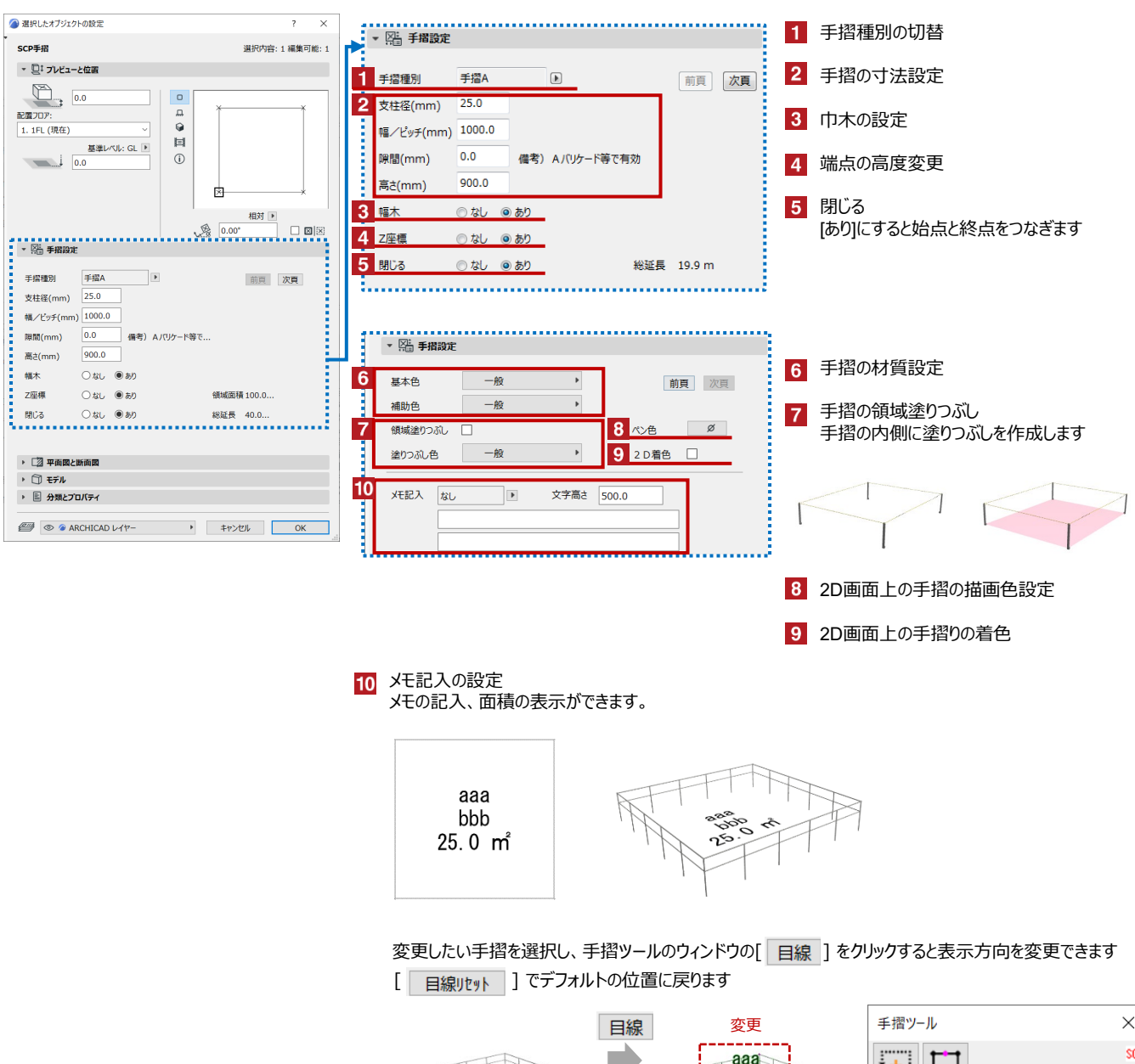

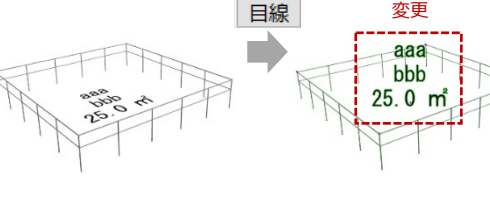

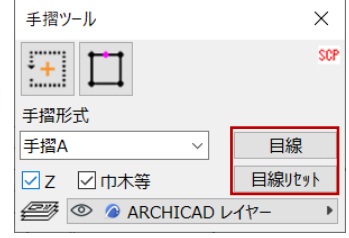